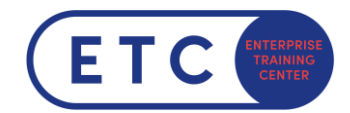

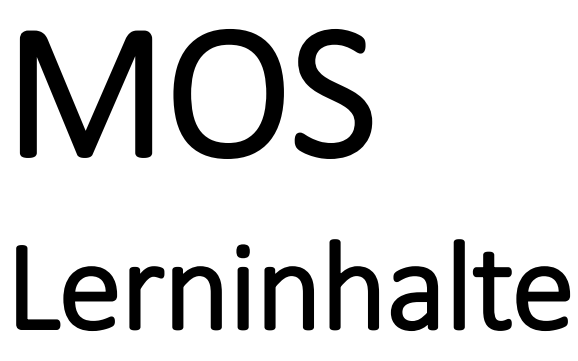

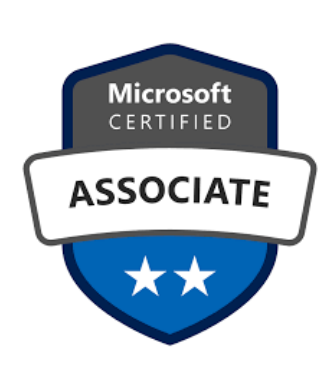

Microsoft Office Specialist Zertifizierungen

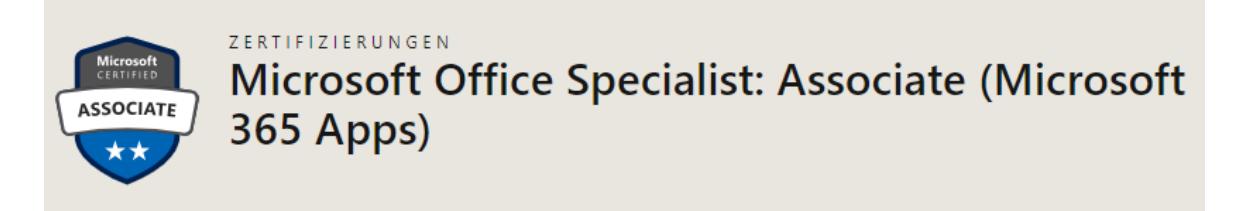

**Gültig ab Februar 2024**

# **Microsoft Office Specialist: Associate (Microsoft 365 Apps) für Word (MO-110)**

*ACHTUNG* **Die Lerninhalte für MOS 2019 Word (MO-100) sind nur mehr bis 31.01.2024 gültig!**

#### **Gültig ab Jänner 2024**

# **Microsoft Office Specialist: Associate (Microsoft 365 Apps) für Excel (MO-210) und PowerPoint (MO-310)**

*ACHTUNG* **Die Lerninhalte für MOS 2019 Excel (MO-200) und PowerPoint (MO-300) sind nicht mehr gültig!**

# **INHALT**

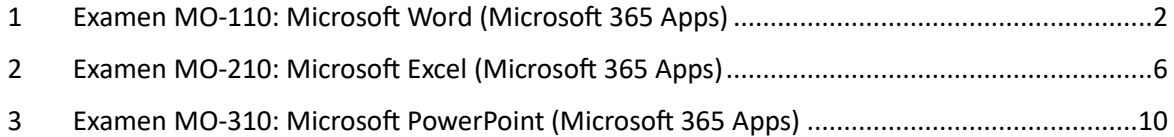

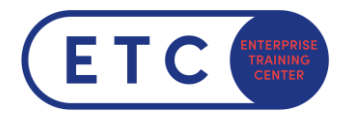

# Microsoft Office Specialist: Word Associate (Microsoft 365 Apps)

Program Prüfungsinhalte

**Gültig ab Jänner 2024**

# <span id="page-1-0"></span>**Examen MO-110: Microsoft Word (Microsoft 365**   $Apps)^1$

## **1.1 Verwalten von Dokumenten**

#### 1.1.1 Navigieren in Dokumenten

- 1.1.1.1 Suchen nach Text
- 1.1.1.2 Erstellen von Links zu Positionen in Dokumenten
- 1.1.1.3 Verschieben an bestimmte Positionen und zu Objekten in Dokumenten
- 1.1.1.4 Ein- und Ausblenden von Formatierungssymbolen und ausgeblendetem Text

#### 1.1.2 Formatieren von Dokumenten

- 1.1.2.1 Einrichten von Dokumentseiten
- 1.1.2.2 Anwenden von Formatvorlagensätzen
- 1.1.2.3 Einfügen und Ändern von Kopf- und Fußzeilen
- 1.1.2.4 Konfigurieren von Seitenhintergrundelementen

#### 1.1.3 Speichern und Freigeben von Dokumenten

- 1.1.3.1 Speichern und Exportieren von Dokumenten in alternativen Dateiformaten
- 1.1.3.2 Ändern integrierter Dokumenteigenschaften
- 1.1.3.3 Ändern von Druckeinstellungen
- 1.1.3.4 Elektronisches Freigeben von Dokumenten

#### 1.1.4 Prüfen von Dokumenten auf Probleme

- 1.1.4.1 Suchen und Entfernen ausgeblendeter Eigenschaften und persönlicher Informationen
- 1.1.4.2 Ermitteln und Beheben von Problemen mit der Barrierefreiheit
- 1.1.4.3 Ermitteln und Beheben von Kompatibilitätsproblemen

<sup>&</sup>lt;sup>1</sup> Sieh[e MO-110: Microsoft Word \(Microsoft](https://learn.microsoft.com/de-de/credentials/certifications/exams/mo-110/) 365-Apps) - Certifications | Microsoft Learn

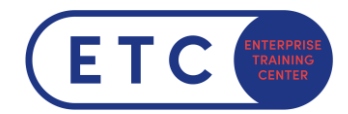

# **1.2 Einfügen und Formatieren von Text, Absätzen und Abschnitten**

#### 1.2.1 Einfügen von Text

- 1.2.1.1 Suchen und Ersetzen von Text
- 1.2.1.2 Einfügen von Symbolen und Sonderzeichen

#### 1.2.2 Formatieren von Text und Absätzen

- 1.2.2.1 Anwenden von Texteffekten
- 1.2.2.2 Anwenden von Formatierungen mit "Format übertragen"
- 1.2.2.3 Festlegen von Zeilen- und Absatzabständen und -einzügen
- 1.2.2.4 Anwenden von integrierten Zeichen- und Absatzformatvorlagen
- 1.2.2.5 Löschen der Formatierung

#### 1.2.3 Erstellen und Konfigurieren von Dokumentabschnitten

- 1.2.3.1 Formatieren von Text in mehreren Spalten
- 1.2.3.2 Einfügen von Seiten-, Abschnitts- und Spaltenumbrüchen
- 1.2.3.3 Ändern der Optionen für "Seite einrichten" für einen Abschnitt

# **1.3 Verwalten von Tabellen und Listen**

#### 1.3.1 Erstellen von Tabellen

- 1.3.1.1 Umwandeln von Text in Tabellen
- 1.3.1.2 Umwandeln von Tabellen in Text
- 1.3.1.3 Erstellen von Tabellen unter Angabe der Zeilen und Spalten

#### 1.3.2 Ändern von Tabellen

- 1.3.2.1 Sortieren von Tabellendaten
- 1.3.2.2 Konfigurieren von Zellenbegrenzungen und -abständen
- 1.3.2.3 Verbinden und Teilen von Zellen
- 1.3.2.4 Ändern der Tabellen-, Zeilen- und Spaltengröße
- 1.3.2.5 Teilen von Tabellen
- 1.3.2.6 Konfigurieren einer sich wiederholenden Zeilenüberschrift

### 1.3.3 Erstellen und Ändern von Listen

- 1.3.3.1 Formatieren von Absätzen als nummerierte Listen und Aufzählungen
- 1.3.3.2 Ändern von Aufzählungszeichen und Zahlenformaten
- 1.3.3.3 Definieren benutzerdefinierter Aufzählungszeichen und Zahlenformate
- 1.3.3.4 Erhöhen und Verringern von Listenebenen
- 1.3.3.5 Beginnen, neu Beginnen und Fortsetzen der Listennummerierung

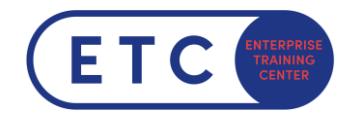

# **1.4 Erstellen und Verwalten von Verweisen**

#### 1.4.1 Erstellen und Verwalten von Fußnoten und Endnoten

- 1.4.1.1 Einfügen von Fußnoten und Endnoten
- 1.4.1.2 Ändern der Eigenschaften von Fußnoten und Endnoten

#### 1.4.2 Erstellen und Verwalten von Inhaltsverzeichnissen

- 1.4.2.1 Einfügen von Inhaltsverzeichnissen
- 1.4.2.2 Anpassen von Inhaltsverzeichnissen

# **1.5 Einfügen und Formatieren von Grafikelementen**

#### 1.5.1 Einfügen von Illustrationen und Textfeldern

- 1.5.1.1 Einfügen von Formen
- 1.5.1.2 Einfügen von Bildern
- 1.5.1.3 Einfügen von 3D-Modellen
- 1.5.1.4 Einfügen von SmartArt-Grafiken
- 1.5.1.5 Einfügen von Bildschirmfotos und Bildschirmausschnitten
- 1.5.1.6 Einfügen von Textfeldern
- 1.5.1.7 Einfügen von Symbolen

#### 1.5.2 Formatieren von Illustrationen und Textfeldern

- 1.5.2.1 Anwenden von künstlerischen Effekten
- 1.5.2.2 Anwenden von Bildeffekten und Bildformatvorlagen
- 1.5.2.3 Entfernen von Bildhintergründen
- 1.5.2.4 Formatieren von Grafikelementen
- 1.5.2.5 Formatieren von SmartArt-Grafiken
- 1.5.2.6 Formatieren von 3D-Modellen

#### 1.5.3 Hinzufügen von Text zu Grafikelementen

- 1.5.3.1 Hinzufügen und Ändern von Text in Textfeldern
- 1.5.3.2 Hinzufügen und Ändern von Text in Formen
- 1.5.3.3 Hinzufügen und Ändern von SmartArt-Grafikinhalten

#### 1.5.4 Ändern von Grafikelementen

- 1.5.4.1 Positionieren von Objekten
- 1.5.4.2 Textumfluss um Objekte
- 1.5.4.3 Hinzufügen von Alternativtext zu Objekten

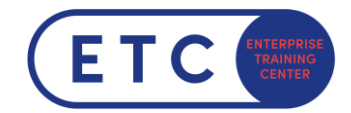

# **1.6 Verwalten der Dokumentzusammenarbeit**

#### 1.6.1 Hinzufügen und Verwalten von Kommentaren

- 1.6.1.1 Hinzufügen von Kommentaren
- 1.6.1.2 Überprüfen und Beantworten von Kommentaren
- 1.6.1.3 Auflösen von Kommentaren
- 1.6.1.4 Löschen von Kommentaren

# 1.6.2 Verwalten der Änderungsnachverfolgung

- 1.6.2.1 Nachverfolgen von Änderungen
- 1.6.2.2 Überprüfen von nachverfolgten Änderungen
- 1.6.2.3 Annehmen und Ablehnen von nachverfolgten Änderungen
- 1.6.2.4 Sperren und Entsperren der Änderungsnachverfolgung

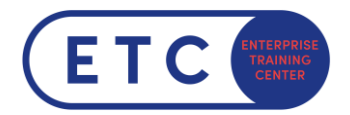

# Microsoft Office Specialist: Excel Associate (Microsoft 365 Apps)

Program Prüfungsinhalte

**Gültig ab Jänner 2024**

# <span id="page-5-0"></span>**2 Examen MO-210: Microsoft Excel (Microsoft 365 Apps)<sup>2</sup>**

# **2.1 Verwalten von Arbeitsblättern und Arbeitsmappen**

#### 2.1.1 Importieren von Daten in Arbeitsmappen

- 2.1.1.1 Importieren von Daten aus Textdateien
- 2.1.1.2 Importieren von Daten aus Onlinequellen

#### 2.1.2 Navigieren in Arbeitsmappen

- 2.1.2.1 Suchen nach Daten in einer Arbeitsmappe
- 2.1.2.2 Navigieren zu benannten Zellen, Bereichen oder Arbeitsmappenelementen
- 2.1.2.3 Einfügen und Entfernen von Links

#### 2.1.3 Formatieren von Arbeitsblättern und Arbeitsmappen

- 2.1.3.1 Ändern der Seiteneinrichtung
- 2.1.3.2 Anpassen von Zeilenhöhe und Spaltenbreite
- 2.1.3.3 Anpassen von Kopf- und Fußzeilen

#### 2.1.4 Anpassen von Optionen und Ansichten

- 2.1.4.1 Verwalten der Symbolleiste für den Schnellzugriff
- 2.1.4.2 Anzeigen und Ändern von Arbeitsmappen in verschiedenen Ansichten
- 2.1.4.3 Fixieren von Arbeitsblattzeilen und -spalten
- 2.1.4.4 Ändern von Fensteransichten
- 2.1.4.5 Ändern integrierter Arbeitsmappeneigenschaften
- 2.1.4.6 Anzeigen von Formeln

<sup>&</sup>lt;sup>2</sup> Sieh[e Examen MO-210: Microsoft Excel \(Microsoft 365 Apps\) -](https://learn.microsoft.com/de-de/certifications/exams/mo-210/) Certifications | Microsoft Learn

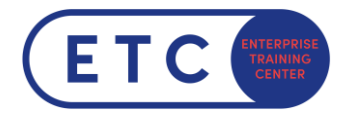

# 2.1.5 Vorbereiten von Arbeitsmappen für die Zusammenarbeit und Verteilung

- 2.1.5.1 Festlegen eines Druckbereichs
- 2.1.5.2 Speichern und Exportieren von Arbeitsmappen in alternativen Dateiformaten
- 2.1.5.3 Konfigurieren der Druckeinstellungen
- 2.1.5.4 Prüfen von Arbeitsmappen und Beheben von Problemen
- 2.1.5.5 Verwalten von Kommentaren und Notizen

### **2.2 Verwalten von Datenzellen und -bereichen**

#### 2.2.1 Bearbeiten von Daten in Arbeitsmappen

- 2.2.1.1 Einfügen von Daten mit den Optionen von "Inhalte einfügen"
- 2.2.1.2 Ausfüllen von Zellen mit AutoAusfüllen
- 2.2.1.3 Einfügen und Löschen mehrerer Spalten oder Zeilen
- 2.2.1.4 Einfügen und Löschen von Zellen
- 2.2.1.5 Generieren numerischer Daten mit ZUFALLSBEREICH () und SEQUENZ()

#### 2.2.2 Formatieren von Zellen und Bereichen

- 2.2.2.1 Verbinden von Zellen und Aufheben des Zellverbunds
- 2.2.2.2 Ändern der Ausrichtung und des Einzugs von Zellen
- 2.2.2.3 Formatieren von Zellen mit "Format übertragen"
- 2.2.2.4 Textumbruch in Zellen
- 2.2.2.5 Anwenden von Zahlenformaten
- 2.2.2.6 Anwenden von Zellenformaten aus dem Dialogfeld "Zellen formatieren"
- 2.2.2.7 Anwenden von Zellenformatvorlagen
- 2.2.2.8 Löschen der Zellformatierung
- 2.2.2.9 Formatieren mehrerer Arbeitsmappen durch Gruppieren

#### 2.2.3 Definieren von und Verweisen auf benannte Bereiche

- 2.2.3.1 Definieren eines benannten Bereichs
- 2.2.3.2 Verweisen auf einen benannten Bereich

#### 2.2.4 Visuelles Zusammenfassen von Daten

- 2.2.4.1 Einfügen von Sparklines
- 2.2.4.2 Anwenden der integrierten bedingten Formatierung
- 2.2.4.3 Entfernen von bedingter Formatierung

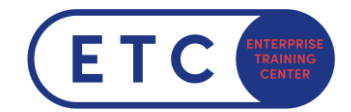

# **2.3 Verwalten von Tabellen und Tabellendaten**

#### 2.3.1 Erstellen und Formatieren von Tabellen

- 2.3.1.1 Erstellen von Excel-Tabellen aus Zellbereichen
- 2.3.1.2 Anwenden von Tabellenformatvorlagen
- 2.3.1.3 Umwandeln von Tabellen in Zellbereiche

#### 2.3.2 Ändern von Tabellen

- 2.3.2.1 Hinzufügen oder Entfernen von Tabellenzeilen und -spalten
- 2.3.2.2 Konfigurieren von Tabellenformatoptionen
- 2.3.2.3 Einfügen und Konfigurieren von Ergebniszeilen

#### 2.3.3 Filtern und Sortieren von Tabellendaten

- 2.3.3.1 Filtern von Datensätzen
- 2.3.3.2 Sortieren von Daten nach mehreren Spalten

# **2.4 Durchführen von Vorgängen mit Formeln und Funktionen**

#### 2.4.1 Einfügen von Verweisen

- 2.4.1.1 Einfügen von relativen, absoluten und gemischten Verweisen
- 2.4.1.2 Verwenden von strukturierten Verweisen in Formeln

#### 2.4.2 Berechnen und Transformieren von Daten

- 2.4.2.1 Durchführen von Berechnungen mit den Funktionen MITTELWERT(), MAX(), MIN() und SUM()
- 2.4.2.2 Zählen von Zellen mit den Funktionen ANZAHL(), ANZAHL2() und ANZAHLLEEREZELLEN ()
- 2.4.2.3 Durchführen von bedingten Vorgängen mit der Funktion WENN()
- 2.4.2.4 Sortieren von Daten mit der Funktion SORTIEREN()
- 2.4.2.5 Abrufen eindeutiger Werte mit der Funktion EINDEUTIG()

#### 2.4.3 Formatieren und Ändern von Text

- 2.4.3.1 Formatieren von Text mit den Funktionen RECHTS(), LINKS() und TEIL()
- 2.4.3.2 Formatieren von Text mit den Funktionen GROSS(), KLEIN() und LÄNGE()
- 2.4.3.3 Formatieren von Text mit den Funktionen TEXTKETTE() und TEXTVERKETTEN()

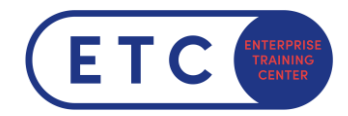

# **2.5 Verwalten von Diagrammen**

#### 2.5.1 Erstellen von Diagrammen

- 2.5.1.1 Erstellen von Diagrammen
- 2.5.1.2 Erstellen von Diagrammblättern

#### 2.5.2 Ändern von Diagrammen

- 2.5.2.1 Hinzufügen von Datenreihen zu Diagrammen
- 2.5.2.2 Wechseln zwischen Zeilen und Spalten in Quelldaten
- 2.5.2.3 Hinzufügen und Ändern von Diagrammelementen

#### 2.5.3 Formatieren von Diagrammen

- 2.5.3.1 Anwenden von Diagrammlayouts
- 2.5.3.2 Anwenden von Diagrammformatvorlagen
- 2.5.3.3 Hinzufügen von Alternativtext zu Diagrammen für die Barrierefreiheit

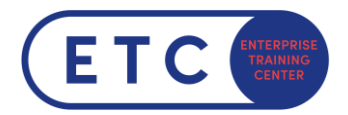

# Microsoft Office Specialist: PowerPoint Associate (Microsoft 365

# Apps)

Program Prüfungsinhalte

**Gültig ab Jänner 2024**

# <span id="page-9-0"></span>**3 Examen MO-310: Microsoft PowerPoint (Microsoft 365 Apps)<sup>3</sup>**

## **3.1 Verwalten von Präsentationen**

#### 3.1.1 Ändern von Folienmastern, Handzettelmastern und Notizenmastern

- 3.1.1.1 Ändern des Designs oder der Hintergrundelemente des Folienmasters
- 3.1.1.2 Ändern der Inhalte des Folienmasters
- 3.1.1.3 Erstellen von Folienlayouts
- 3.1.1.4 Ändern von Folienlayouts
- 3.1.1.5 Ändern des Handzettelmasters
- 3.1.1.6 Ändern des Notizenmasters

#### 3.1.2 Ändern der Präsentationsoptionen und -ansichten

- 3.1.2.1 Ändern der Foliengröße
- 3.1.2.2 Anzeigen von Präsentationen in verschiedenen Ansichten
- 3.1.2.3 Ändern integrierter Präsentationseigenschaften

### 3.1.3 Konfigurieren der Druckeinstellungen für Präsentationen

- 3.1.3.1 Drucken von Folien
- 3.1.3.2 Drucken von Notizenseiten
- 3.1.3.3 Drucken von Handzetteln

#### 3.1.4 Konfigurieren und Vorführen von Bildschirmpräsentationen

- 3.1.4.1 Erstellen von benutzerdefinierten Bildschirmpräsentationen
- 3.1.4.2 Konfigurieren von Bildschirmpräsentationsoptionen
- 3.1.4.3 Testen der Anzeigedauer von Bildschirmpräsentationen
- 3.1.4.4 Einrichten der Aufzeichnungsoptionen für Bildschirmpräsentationen
- 3.1.4.5 Vorführen von Bildschirmpräsentationen mit der Referentenansicht

<sup>&</sup>lt;sup>3</sup> Siehe Examen [MO-310: Microsoft PowerPoint \(Microsoft](https://learn.microsoft.com/de-de/certifications/exams/mo-310/) 365 Apps) - Certifications | Microsoft Learn

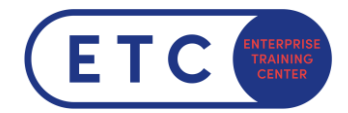

# 3.1.5 Vorbereiten von Präsentationen für die Zusammenarbeit und Verteilung

- 3.1.5.1 Einschränken der Bearbeitung
- 3.1.5.2 Schützen von Präsentationen mit Kennwörtern
- 3.1.5.3 Prüfen von Präsentationen und Beheben von Problemen
- 3.1.5.4 Verwalten von Kommentaren
- 3.1.5.5 Beibehalten von Präsentationsinhalten
- 3.1.5.6 Exportieren von Präsentationen in andere Formate

### **3.2 Verwalten von Folien**

#### 3.2.1 Einfügen von Folien

- 3.2.1.1 Importieren von Word-Dokumentgliederungen
- 3.2.1.2 Einfügen von Folien aus einer anderen Präsentation
- 3.2.1.3 Einfügen von Folien und Auswählen von Folienlayouts
- 3.2.1.4 Einfügen von Zusammenfassungszoomfolien
- 3.2.1.5 Duplizieren von Folien

#### 3.2.2 Ändern von Folien

- 3.2.2.1 Ein- und Ausblenden von Folien
- 3.2.2.2 Ändern des Hintergrunds einzelner Folien
- 3.2.2.3 Einfügen von Kopf- und Fußzeilen und Seitenzahlen auf Folien

#### 3.2.3 Anordnen und Gruppieren von Folien

- 3.2.3.1 Erstellen von Abschnitten
- 3.2.3.2 Neuanordnen von Folien und Abschnitten
- 3.2.3.3 Umbenennen von Abschnitten

### **3.3 Einfügen und Formatieren von Text, Formen und Bildern**

#### 3.3.1 Formatieren von Text

- 3.3.1.1 Anwenden von Formatierungen und Formatvorlagen auf Text
- 3.3.1.2 Formatieren von Text in mehreren Spalten
- 3.3.1.3 Erstellen von nummerierten Listen und Aufzählungen

#### 3.3.2 Einfügen von Links

- 3.3.2.1 Einfügen von Links
- 3.3.2.2 Einfügen von Abschnittszoomlinks und Folienzoomlinks

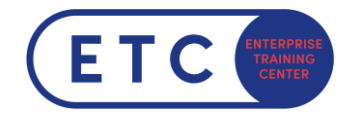

### 3.3.3 Einfügen und Formatieren von Bildern

- 3.3.3.1 Ändern der Größe und Zuschneiden von Bildern
- 3.3.3.2 Anwenden von integrierten Formatvorlagen und Effekten auf Bilder
- 3.3.3.3 Einfügen von Bildschirmfotos und Bildschirmausschnitten

#### 3.3.4 Einfügen und Formatieren von Grafikelementen

- 3.3.4.1 Einfügen von Grafikelementen
- 3.3.4.2 Zeichnen mit Freihandschrift
- 3.3.4.3 Hinzufügen von Text zu Grafikelementen
- 3.3.4.4 Ändern der Größe von Grafikelementen
- 3.3.4.5 Formatieren von Grafikelementen
- 3.3.4.6 Anwenden von integrierten Formatvorlagen auf Grafikelemente
- 3.3.4.7 Hinzufügen von Alternativtext zu Grafikelementen für die Barrierefreiheit

#### 3.3.5 Anordnen, Ausrichten und Gruppieren von Folieninhalten

- 3.3.5.1 Anordnen von Folieninhalten
- 3.3.5.2 Ausrichten von Folieninhalten
- 3.3.5.3 Gruppieren von Folieninhalten
- 3.3.5.4 Anzeigen von Ausrichtungstools

# **3.4 Einfügen von Tabellen, Diagrammen, SmartArt, 3D-Modellen und Medien**

#### 3.4.1 Einfügen und Formatieren von Tabellen

- 3.4.1.1 Erstellen und Einfügen von Tabellen
- 3.4.1.2 Einfügen und Löschen von Tabellenzeilen und -spalten
- 3.4.1.3 Anwenden von integrierten Tabellenformatvorlagen

#### 3.4.2 Einfügen und Ändern von Diagrammen

- 3.4.2.1 Erstellen und Einfügen von Diagrammen
- 3.4.2.2 Ändern von Diagrammen

#### 3.4.3 Einfügen und Formatieren von SmartArt-Grafiken

- 3.4.3.1 Einfügen von SmartArt-Grafiken
- 3.4.3.2 Umwandeln von SmartArt-Grafiken und Listen
- 3.4.3.3 Hinzufügen und Ändern von SmartArt-Grafikinhalten

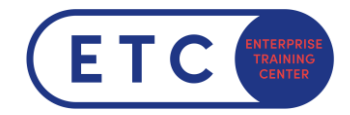

# 3.4.4 Einfügen und Ändern von 3D-Modellen

- 3.4.4.1 Einfügen von 3D-Modellen
- 3.4.4.2 Ändern der Darstellung von 3D-Modellen

#### 3.4.5 Einfügen und Verwalten von Medien

- 3.4.5.1 Einfügen von Audio- und Videoclips
- 3.4.5.2 Erstellen und Einfügen von Bildschirmaufzeichnungen
- 3.4.5.3 Konfigurieren von Medienwiedergabeoptionen

# **3.5 Anwenden von Übergängen und Animationen**

#### 3.5.1 Anwenden und Konfigurieren von Folienübergängen

- 3.5.1.1 Anwenden von grundlegenden und 3D-Folienübergängen
- 3.5.1.2 Konfigurieren von Übergangseffekten und der Anzeigedauer von Übergängen

#### 3.5.2 Animieren von Folieninhalten

- 3.5.2.1 Animieren von Text und Grafikelementen
- 3.5.2.2 Animieren von 3D-Modellen
- 3.5.2.3 Konfigurieren von Animationseffekten und der Anzeigedauer von Animationen
- 3.5.2.4 Konfigurieren von Animationspfaden
- 3.5.2.5 Neuanordnen von Animationen auf einer Folie